# **LAT<sub>E</sub>X** Kurs Einführung Teil 4

Sascha Frank <http://www.latex-kurs.de/kurse/kurse.html>

# Übersicht

[Seiten](#page-2-0)

**[Text](#page-24-0)** 

**[Schrift](#page-31-0)** 

[Verzeichnisse und Verweise](#page-54-0)

[Literaturverzeichnisse](#page-67-0)

# <span id="page-2-0"></span>hyperref

### **Standard** \usepackage{hyperref}

### Linkeigenschaften

Art, Aussehen, Farbe

# Eigenschaften des PDFs

Info, Öffnen, etc.

Paketoptionen draft, debug, implicit, . . .

# Verweise

### **Standardverweise**

cite, ref und Fußnoten

#### Verweise URLs

### **Bookmarks** Gliederungsbefehle

# Umsetzung

Standardverweise ausschalten \usepackage[implicit=false]{hyperref}

### URLs

\href{http://www.namsu.de}{\LaTeX{} Kurs 2009} \href{mailto:test@example.net}{Mail an Test}

### Bookmarkoptionen

\usepackage[bookmarksopen]{hyperref} \usepackage[bookmarksopenlevel=section]{hyperref}

# Links und ihre Farben

Link Namen link cite url

### Link Farbe

\usepackage[<name>color=<Farbe>]{hyperref} \usepackage[urlcolor=blue]{hyperref}

### Link Rahmen Farbe

\usepackage[<name>bordercolor=<RGB-Code>]{hyperref} \usepackage[urlbordercolor=1 0 1]{hyperref}

### Dokumenteneigenschaften

```
\hypersetup{
 pdftitle = {Title1},pdfsubject = {Um was geht es },pdfauthor = {Autor bzw. Autoren},pdfkeywords = {Stichwort1, Stichwort2 ...} ,
 baseurl = {http://www.example.com},
 pdfdisplaydoctitle = true,
}
```
### geometry

### Paket geometry

#### Inhalt

Einfaches verändern des Papierformates, der Ränder etc..

#### Bisher

mühsames einstellen von Hand.

#### Jetzt

eher Qual der Wahl.

# Einbinden und nutzen

- 1. Per geometry.cfg falls diese existiert.
- 2. Über die Optionen der Dokumentenklasse.
- 3. Als Optionen des geometry Paketes.
- 4. Mit dem Befehl \geometry{Optionen}

# Paket Optionen

#### Beispiel

\documentclass{article}

... \usepackage[a4paper, left=3cm, top=2cm]{geometry} \begin{document}

...

# Optionen (Auswahl)

# Ränder und Text<br>left & right

width & height Breite & Höhe textwidth & textheight Textbreite & Texthöhe

linker & rechter Rand top & bottom oberer & unterer Rand

#### Verhältnisse

oneside 1:1 links:rechts twoside 2:3 2:3 oben:unten

#### Breite/Höhe

je 0.7

### Befehle

\newgeometry{Optionen}

Damit können einige Optionen im Dokument neu gesetzt werden.

\restoregeometry

Damit kann auf ursprüglichen Optionen zurück gewechslt werde.

# Einstellungen wechseln

Standard für das komplette Dokument festlegen

\usepackage[left=2cm,right=2cm,top=2cm,bottom=2cm]{geometry}

Änderungen

Titelseite . . .

\newgeometry{left=2.5cm,right=2.5cm,top=1cm,bottom=2cm}

Zum Standard zurückkehren

\restoregeometry

# Querformat

Paket \usepackage{pdflscape} Neue Umgebung ... \usepackage{pdflscape} ... \begin{document} Inhalt der hochkant ist ... \begin{landscape} Inhalt der queerkant seien soll ... \end{landscpae} Inhalt der wieder hochkant seien soll... \end{document}

# Querformat hübscher

```
...
\usepackage{pdflscape}
...
\usepackage[Optionen]{geometry}
\begin{document}
Inhalt der hochkant ist ...
\newgeometry{margin=1cm} % Ränder kleiner
\begin{landscape}
\thispagestyle{empty}
Inhalt der queerkant und ohne Seitenzahl seien soll
\end{landscpae}
\restoregeometry % Wieder die alten Ränder
Inhalt der wieder hochkant seien soll...
\end{document}
```
# Wie viel Platz habe ich?

Problem Wie groß ist der Textkörper, die Ränder etc?

Lösung

layout Paket

### Beispiel

\documentclass[ngerman]{article} \usepackage{babel}

```
...
\usepackage{layout}
\begin{document}
\layout
```

```
...
\end{document}
```
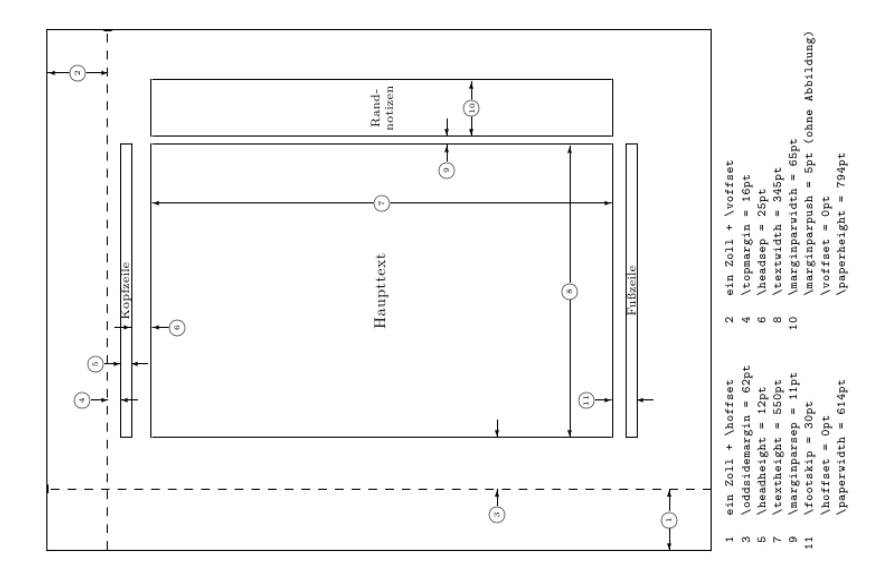

# Mehr Platz

Paket \usepackage{needspace}

#### Inhalt

Zwei Befehle die für mehr Platz auf der Seite sorgen.

#### needspace

\needspace{Laenge} Ungefähr diese Länge mehr.

### **Needspace**

\Needspace{Laenge} Genau diese Länge mehr.

### Needspace\*

\Needspace\*{Laenge} Genau diese Länge mehr und vertikaler Ausgleich, wenn flushbottom gesetzt wurde.

# Beispiele

# needspace ... Text ... \needspace{4\baselineskip} 4 mal Zeilenabstand mehr ... ... Needspace\* ... Text ... \Needspace\*{4\baselineskip} 4 mal Zeilenabstand mehr ... Nur diesmal mit vertikalem Ausgleich, wenn flushbottom gesetzt ist

# Fancy Header

Paket \usepackage{fancyhdr}

neuer Seitenstile

\pagestyle{fancy} und \pagestyle{fancyplain}

#### Unterschied

\pagestyle{fancyplain} funktioniert auch bei Kapitelseiten.

#### **Hinweis**

Von der Verwendung zusammen mit einer Koma Klasse wird abgeraten.

# Befehle

#### Anpassen der Höhe der Kopfzeile

\usepackage{fancyhdr} \setlength{\headheight}{15pt} \pagestyle{fancy}

#### Sauber

\fancyhf{} – alle Kopf- und Fußzeilenfelder bereinigen.

### Liniendicke anpassen

\renewcommand{\headrulewidth}{0.0pt} \renewcommand{\footrulewidth}{0.5pt}

# Elemente einfügen

#### Oben

Oben Links \lhead[Gerade]{Ungerade} Oben Mitte \chead[Gerade]{Ungerade} Oben Rechts \rhead[Gerade]{Ungerade}

#### Unten

Unten Links \lfoot[Gerade]{Ungerade} Unten Mitte \cfoot[Gerade]{Ungerade} Unten Rechts \rfoot[Gerade]{Ungerade}

# Mögliche bereits bestehende Elemente

\thepage aktuelle Seitenzahl \leftmark Kapitelname mit Nummer (Großbuchtstaben) \rightmark Abschnittsname mit Nummer (Großbuchtstaben) \chaptername Kapitelname plus Zusatz Kapitel \thechapter aktuelle Kapitelnummer \thesection aktuelle Abschnittsnummer \today aktuelles Datum

# Beispiel

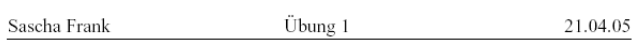

Aufgabe 1:

# <span id="page-24-0"></span>Zeilenabstand

#### Paket

\usepackage{setspace}

Befehl als Option

\usepackage[Option]{setspace}

### mögliche Optionen

singlespacing, onehalfspacing, doublespacing

als Schalter \onehalfspacing

als Umgebung \begin{singlespace}

... \end{singlespace}

# Weitere Umgebungen

```
singlespace*
\begin{singlespace*}
Einfacher Zeilenabstand und weniger Abstand
zum Text davor und danach.
\end{singlespace*}
```

```
eigener Wert
\begin{spacing}{Zahl}
Text...
\end{spacing}
```
# **Textausrichtung**

#### Paket

\usepackage{ragged2e}

### Inhalt

Neue Schalter und Umgebungen um die Textausrichtung zu verändern.

### **Schalter**

Verbesserungen der bisherigen Schalter und ein neuer Schalter.

### Umgebungen

Verbesserung der bisherigen und eine neue Umgebung.

# **Schalter**

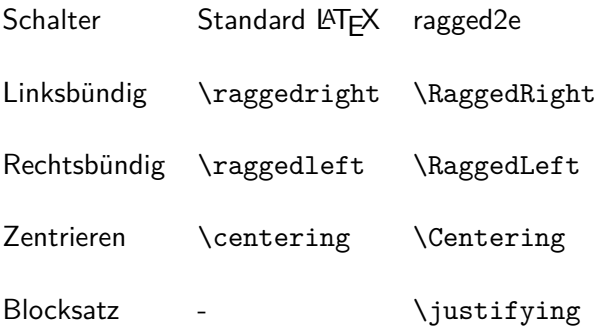

# Umgebungen

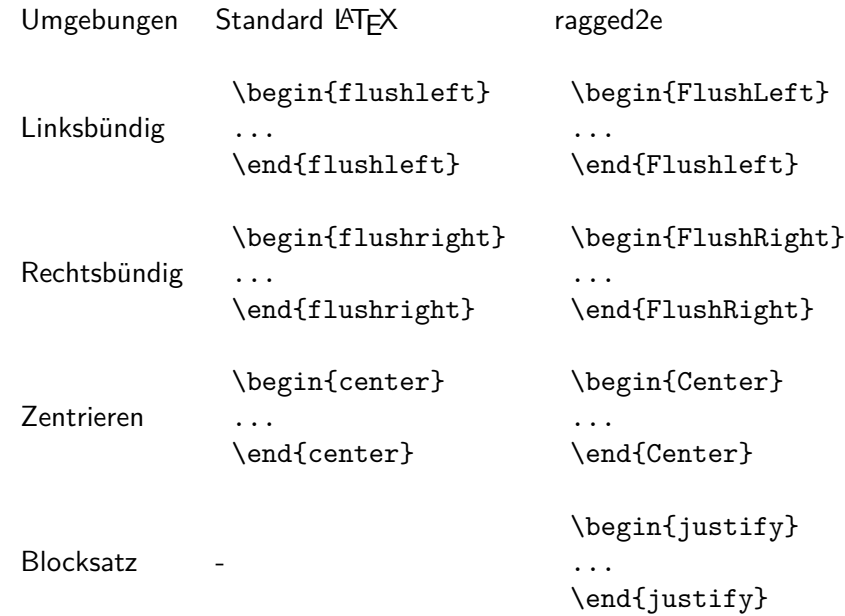

# Einrückung und Absatzabstand

bisher Per Befehl und manuell.

jetzt

Per Paket.

default \usepackage{parskip}

# Neue Variante

### Optionen

Einzug, Absatzabstand und Einrückung.

### Beispiel

\usepackage[skip=12pt, indent=10pt, parfill=10pt]{parskip}

Auf alte Werte zurückwechseln \usepackage{parskip}[=v1]

#### **Hinweis**

Setz die aktuelle Version des Paktes voraus.

<span id="page-31-0"></span>Hinweise zur Verwendung von Schriften und Farben

#### verschiedene Schriftarten

Verwenden Sie maximal zwei Schriftarten [\(typeface\)](https://en.wikipedia.org/wiki/Typeface) auf einer Seite.

#### verschiedene Fonts

Verwenden Sie maximal drei Satzschriften [\(fonts\)](https://en.wikipedia.org/wiki/Font) einer Schriftart auf einer Seite.

#### verschiedene Farben

Verwenden Sie maximal drei Farbe auf einer Seite.

#### Paket xcolor

### Standard Farben

black, blue, brown, cyan, darkgray, gray, green, lightgray, lime, magenta, olive, orange, pink, purple, red, teal, violet, white, yellow

### **Erweiterung**

\definecolor{Farbename}{FarbSet}{Wert,Wert,Wert} \definecolor{AliceBlue}{rgb}{0.94,0.97,1}

#### Anwendung

Seiten, Schrift, Rahmen bzw. Felder

# Struktur

### Seiten

\pagecolor{Farbe} Schalter \pagecolor{white}

**Schrift** \textcolor{Farbe}{Text}

Farbbox \colorbox{Farbe}{Text}

### Farbrahmen

\fcolorbox{black}{red}{\textcolor{blue}{Blau}}

# Beispiele

Seiten \pagecolor{red}

**Schrift** \textcolor{blue}{Text} Text

Farbbox \colorbox{red}{Text} Text

### Farbrahmen

\fcolorbox{black}{red}{\textcolor{blue}{Blau}} Blau

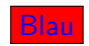

### soul

### SOUL

Paket zur aktiven Textauszeichung

#### bunt

Oft mit Farbpaketen kombiniert

#### Einbinden

\usepackage{soul}

### Farben

\usepackage{xcolor}
#### Befehle

gesperrt \so{gesperrt} g e s p e r r t Kapitälchen \caps{Kapit\"alchen}

unterstreichen \ul{unterstreichen} unterstreichen

durchstreichen \st{durchstreichen} durchstreichen

farblich hervorheben

\hl{farbilch hervorheben}<sup>farbilch</sup> hervorheben

## Wie sieht die Schrift aus?

Problem Wie sieht die Schrift aus?

#### Beispiel

\documentclass[ngerman]{article} \usepackage{babel}

```
...
\usepackage{lmodern}
\usepackage{fontsmpl}
\begin{document}
\fontsample
\end{document}
```
#### lmodern

Latin Modern schönere Schrift

Einbinden mit \usepackage{lmodern}

#### Vorteil

freie Skalierbarkeit der Schriftgröße

#### Befehl

{\fontsize{Fontgr\"o\ss e}{Grundlinienabstand} \selectfont}

## Lmodern Beispiel

```
\documentclass{article}
\dots
\usepackage{lmodern}
\dots
\begin{document}
\dots
{\fontsize{40}{48} \selectfont Text}
\end{document}
```
## Lmodern Beispiel

\documentclass{article} \dots \usepackage{lmodern} \dots \begin{document} \dots {\fontsize{40}{48} \selectfont Text} \end{document}

# Text

#### Antiqua

```
\documentclass{article}
\usepackage[latin1]{inputenc}
\usepackage[T1]{fontenc}
\usepackage{antiqua}
```

```
\begin{document}
Dieser Text ist in Antiqua.
```
\end{document}

Ausgabe in Antiqua

## Dieser Text ist in Antiqua.

#### Palatino

\documentclass[12pt]{article} \usepackage[latin1]{inputenc} \usepackage[T1]{fontenc}

```
\usepackage[sc]{mathpazo}
\linespread{1.05}
```

```
\begin{document}
Dieser Text ist in Palatino.
\end{document}
```
Ausgabe in Palatino

# Dieser Text ist in Palatino.

```
\documentclass[12pt]{article}
\usepackage[scaled]{helvet}
\usepackage[T1]{fontenc}
...
\begin{document}
```

```
\end{document}
```
...

```
\documentclass[12pt]{article}
\usepackage[scaled]{helvet}
\usepackage[T1]{fontenc}
...
\renewcommand\familydefault{\sfdefault}
\begin{document}
```
... \end{document}

```
\documentclass[12pt]{article}
\usepackage[scaled=Wert]{helvet}
\usepackage[T1]{fontenc}
...
\begin{document}
...
```
\end{document}

```
\documentclass[12pt,ngerman]{article}
\usepackage{babel}
\usepackage[scaled=0.92]{helvet}
\usepackage[T1]{fontenc}
...
```

```
\renewcommand\familydefault{\sfdefault}
\begin{document}
```
\end{document}

...

```
\documentclass{article}
\usepackage[latin1]{inputenc}
\usepackage[T1]{fontenc}
\usepackage{ngerman}
\usepackage[scaled]{uarial}
\renewcommand\familydefault{\sfdefault}
\begin{document}
Dieser Text ist in so was \"ahnlichem wie Arial!
\end{document}
```
### Arial nutzbar machen

- 1. uarial.sty runterladen
- 2. <http://www.tug.org/fonts/getnonfreefonts/> besuchen
- 3. Und wenn alles richtig gemacht wurde, funktioniert es dann.

### Times

```
\documentclass{article}
\usepackage[latin1]{inputenc}
\usepackage[T1]{fontenc}
\usepackage{ngerman}
\usepackage{mathptmx} % Hier steckt Times drin
\usepackage[scaled]{helvet}
\usepackage{courier}
\begin{document}
Dieser Text ist normaler Text und deshalb in Times.\\
\textsf{Dies ist serifenfreier Text und deshalb in Helvetica.}\\
\texttt{Hier Maschienenschrift und deshalb in Courier.}\\
\end{document}
```
### Ausgabe

#### Dieser Text ist normaler Text und deshalb in Times. Dies ist serifenfreier Text und deshalb in Helvetica. Hier Maschienenschrift und deshalb in Courier.

### Quelle für viele Schriftarten

Noch viel mehr Schriftarten gibt es hier: <http://www.tug.dk/FontCatalogue/>

## Abkürzungsverzeichnis

```
Paket
\usepackage{acro}
```

```
Befehl in der Präambel
```

```
\DeclareAcronym{Kuerzel}{
  short = Kurze Schreibweise ,
  long = Lange Schreibweise ,
  short-plural = Pluralendung kurze Schreibweise ,
  long-plural = Pluralendung lange Schreibweise ,
  sort = Wie soll es einsortiert werden
  . . .
}
```
## Abkürzungsbefehle

#### Abkürzungsbefehle

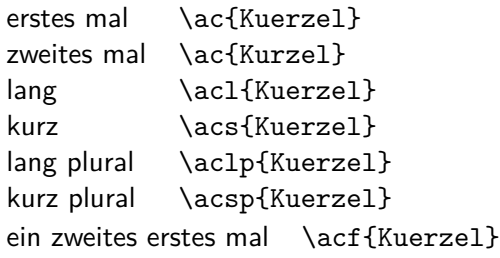

#### Abkürzungsverzeichnis erstellen

\printacronyms

## Beispiel

#### Abk. erstellen

```
\DeclareAcronym{ecu}{
  short = ECU,
  long = European currency unit ,
  short-plural = s,
  long-plural = s,
  sort = Europeancurrencyunit
}
```
## **Beispiel**

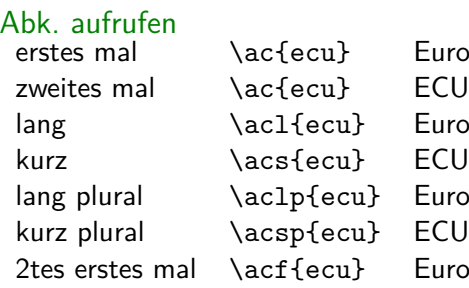

Furopean currency unit (ECU) u} European currency unit cu} European currency units cu} ECUs  $u$  European currency unit (ECU)

Abkürzungsverzeichnis

\printacronyms

**Abkürzungen ECU** European currency unit

## Symbolverzeichnis

Paket \usepackage{listofsymbols}

Optionen draft, final und Final

Optionen nopageno und pageno

#### Festlegen der Symbole

\opensymdef % Start der Symbol Definition \newsym[Bezeichnung]{symKuerzel}{Symbol} \closesymdef % Ende der Symbol Definition

#### Einfügen der Symbole

\listofsymbols

## **Beispiel**

```
\documentclass{article}
\usepackage{listofsymbols}
\renewcommand{\symheadingname}{Symbolverzeichnis}
\opensymdef
\newsym[Lichtgeschwindigkeit]{symc}{c}
\closesymdef
\begin{document}
Nichts ist schneller als das Licht \ldots den die
Lichtgeschwindigkeit \symc ist \ldots
\listofsymbols
\end{document}
```
## Ablauf

- ▶ Einfügen und ggf. die Bezeichnung anpassen
- $\blacktriangleright$  pdflatex Name.tex
- **Imanuell die Datei Name.sym sortieren**
- $\blacktriangleright$  die Option Final setzen \usepackage[Final]{listofsymbols}
- $\blacktriangleright$  pdflatex Name.tex

## Cleveref

#### Paket

\usepackage[optionen]{cleveref}

#### Optionen

sort&compress, sort, compress, nosort

#### vers. Sprachen

möglich aber besser mit \documentclass[ngerman]{article}

#### Wichtig!

Das Paket als letztes laden (auch nach hyperref)

\documentclass[ngerman]{article} \usepackage{babel}

\usepackage[latin1]{inputenc} \usepackage[T1]{fontenc} \usepackage{lmodern} \usepackage{graphicx} \usepackage{hyperref} \usepackage{cleveref}

\begin{document}

\end{document}

## Neue zusätzliche Befehle

```
Befehl Ausgabe
\cref{Label} Objekt/Art und Nummer/Wert
\Cref{Label} Objekt/Art und Nummer/Wert
\crefrange{Label1}{Label2} Objekt/Art Nr.1 bis Nr.2
\cpageref{Label} Seitezahl
\cpagerefrange{Label1}{Label2} Seiten 1 bis 2
\namecref{Label} Objekt/Art
\labelcref{Label} Nummer/Wert
```
#### Sortieren / Kompression

 $\cref{label4, label2, label1, label3} \rightarrow Label1 bis4$ 

#### Objekt/Art

chapter, section, . . . figure, table, . . . equation . . .

#### Nummer/Wert

Zählerstand z.B. Seitenzahl . . . Kapitelnummer . . .

#### Fehlersuche

#### Ein guter Einstieg zur Fehlersuche ist die Dokumentation S.24 bis 26

## Wie heißt das Label???

Problem Wie heißt das Label???

Lösung

showkeys Paket

#### Beispiel

. . .

\documentclass[ngerman]{article} \usepackage{babel}

\usepackage{showkeys} \usepackage{cleveref} \begin{document}

```
. . .
\end{document}
```
## Pause

#### Literaturverzeichnis

Grob gesagt besteht das Ganze aus

- $\blacktriangleright$  einer Literaturdatenbank,
- **D** einem Prozessor zur Verarbeitung
- $\blacktriangleright$  und zusätzlichen Paketen.

#### Literaturdatenbank

#### Einträge

Die Literatureinträge werden in einer separaten Datei gespeichert.

Datei Einfache Textdatei – Endung der Datei.bib

Beispiel literatur.bib.

#### Prozessor

früher / bisher BibTeX

jetzt / in Zukunft

Biber

#### Pakete

#### früher / bisher

#### viele verschiedene Pakete

#### jetzt / in Zukunft

biblatex

### Literaturdatenbank mit JabRef

- $\blacktriangleright$  aktuelle Version 4.3.1 (Stand 5. Juni 2018)
- $\blacktriangleright$  Plattformunabhängig Java
- $\blacktriangleright$  <http://www.jabref.org/> und <http://help.jabref.org/de/>
- $\blacktriangleright$  Geht auch ohne Installation
- $\blacktriangleright$  kann deutsch
- direkter Import der Daten über ISBN und DOI möglich
- ▶ MIT-Lizenz
- $\blacktriangleright$  Sowohl BibTeX
- $\blacktriangleright$  wie auch biblatex Modus möglich.
## **Start**

### Unter Options → Preferences bzw. Optionen → Einstellungen auf

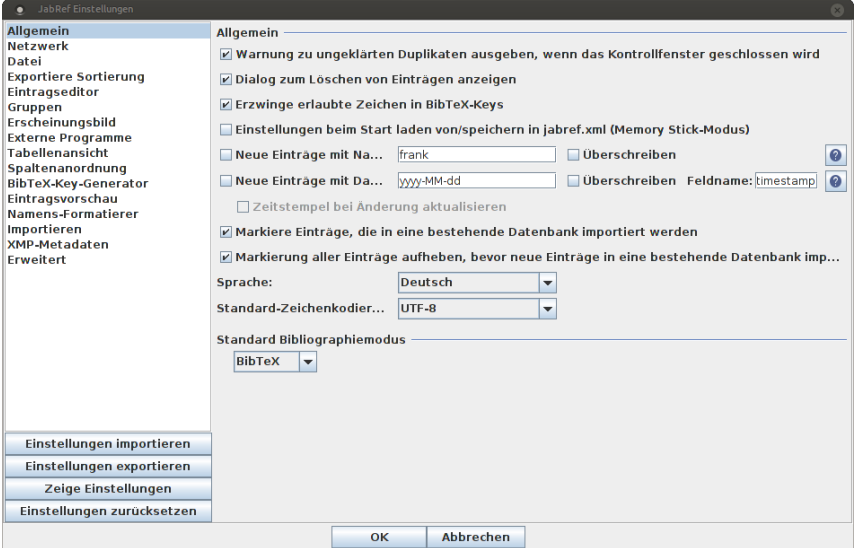

#### UTF8 und Deutsch stellen

## Neue Datenbank erstellen

Über Datei → Neue BibTeX Datenbank bzw. Icon eine neue Datenbank erstellen.

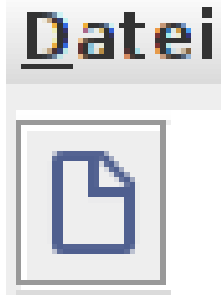

## Neuer Eintrag

#### Mit dem Plusicon einen neuen Eintrag anlegen.

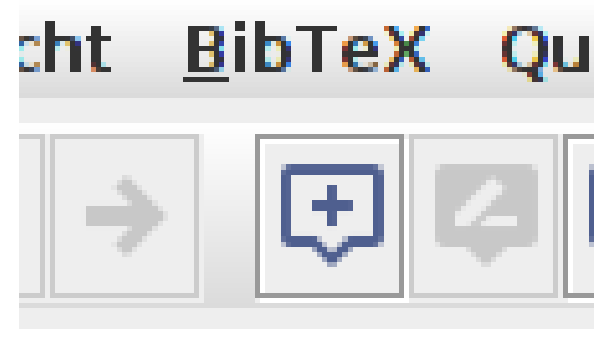

# Eintragtyp

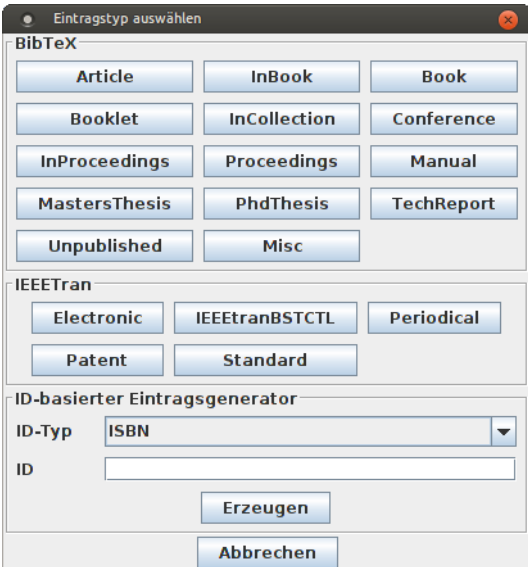

## Zitat Kürzel festlegen

### Im Feld Bibtexkey kann das Kürzel für die Zitat verändert werden:

Q Bibtexkey 9783834901071

## BibTeX Quelltext

### Über den Reiter BibTeX-Quelltext können per copy & paste Einträge eingefügt werden:

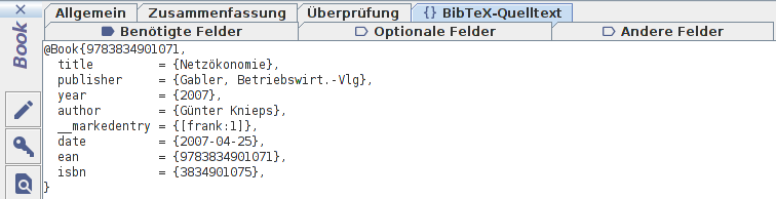

## **Rechtsklick**

### Über Rechtsklick auf den Eintrag erhält man den fertigen Befehl für das Zitieren:

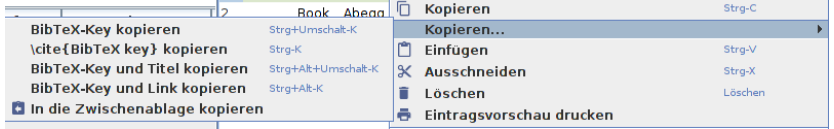

## Datenbank speichern

# Datei  $\rightarrow$  Datenbank speichern oder über das Icon:<br>Datei Bearbeiten Suchen Gruppen

**BBBXDDA** Q Suchen. Datenbank speichern

# Bib–Tex Übersicht

Literatur DB Benötigt eine Bib Datei.

### Eintragtypen

Artikel, Bücher, . . .

### Stil

Das Aussehen / die Reihenfolge wird durch Style Dateien beeinflußt.

### Befehle

Neues Kommando

Befehle für's zitieren

neuer Befehl \nocite{Parameter}

Effekt Auch ohne Zitat im Dokument ein Eintrag ins LV

### bestimmter Eintrag

\nocite{kurz2}

#### Alle

\nocite{\*}

### Achtung

Ohne Zitat gibt es auch kein Literaturverzeichnis – daher im Zweifel beim Testen den \nocite{\*} Befehl setzen!

## Erstellung DB

Entweder per JabRef oder per Hand erstellen.

## Typen von Quellen

14 verschiedene Typen (siehe das JabRef Beispiel)

### Pflicht und Kann

Die Typen haben unterschiedliche Pflicht und Kannfelder.

## Bib – Tex Beispiel

### Eintrag in .bib Datei

```
@TechReport{RePEc:pra:mprapa:5765,
  author={Frank, Sascha and Rehm, Jan},
  title={An unnoted fair bet in german state run lotteries,
         a short notice},
  year=2007,
  month=Nov,
  institution={University Library of Munich, Germany},
  type={MPRA Paper},
  url={http://ideas.repec.org/p/pra/mprapa/5765.html},
  number={5765},
  abstract={},
  keywords={}
}
```
### Zitat hier

```
\cite{RePEc:pra:mprapa:5765}
```
## **Styles**

### Wirkung

Einfluss auf das Aussehen des Literaturverzeichnisses, der Zitate im Text und die Sortierung der Einträge im Literaturverzeichnis.

Viel Auswahl. . . abbrv, alpha, plain, unsrt . . .

Verwendung \bibliographystyle{Style}

Beispiel

\bibliographystyle{unsrtdin}

BibTEXStyle Beispiele

<https://verbosus.com/bibtex-style-examples.html?lang=de>

# $Bib - T_F X$  nutzen

An der Stelle wo das Literaturverzeichnis erscheinen soll fügt man das folgende ein

 $Bib - T_FX$ 

\bibliography{Name der BIB Datei} \bibliographystyle{Stil}

## $Bib - T_FX$

\bibliography{literatur} \bibliographystyle{unsrtdin}

## Anwenden im IDE

Erst kompilieren und dann den BibTFX Prozessor laufen lassen. Danach erneut kompilieren lassen.

## Multibib

#### Paket

Das Paket wird \usepackage{multibib} eingebunden.

### Zweites Verzeichnis

\newcites{ltex}{Name des zweiten Verzeichnis}

### Zitat für 2. Verzeichnis \citeltex{Marker}

## 2. Verzeichnis einfügen

\bibliographystyleltex{alpha} \bibliographyltex{lit}

## Multibib

### Beispiel

\ldots \usepackage{multibib} \newcites{ltex}{Nichtveröffentlichte Quellen} \ldots \begin{document} \ldots % Primaerliteratur \bibliographystyle{plain} \bibliography{lit} % Nichtveröffentlichte Quellen \bibliographystyleltex{alpha} \bibliographyltex{lit}

## Multibib

## Ablauf

- ▶ pdflatex Datei.tex
- $\blacktriangleright$  pdflatex Datei.tex
- $\blacktriangleright$  bibtex Datei
- $\blacktriangleright$  bibtex ltex
- $\blacktriangleright$  pdflatex Datei.tex
- $\blacktriangleright$  pdflatex Datei.tex

## Anführungszeichen

### Paket

\usepackage[Optionen]{csquotes}

## Inhalt (grob)

Automatisches setzen von passenden Anführungszeichen.

### Optionen und Befehle

Biete eine große Palette an Möglichkeiten. Nicht nur bei den Optionen, sondern auch bei den Befehlen.

## ptionen

### Aufbau

Key = Value mit key<sub>1</sub> = value<sub>1</sub>, key<sub>2</sub> = value<sub>2</sub>, ..., key<sub>n</sub> = value<sub>n</sub>

#### Auswahl

Sprachunterstützung (alt. autostyle) autostyle  $=$  true language Variante zum Teil vers. Anführungszeich möglich maxlevel maximale Verschachtelung Mindestanzahl von thresholdtype threshold thresholdtype lines oder words

## **Basishefehle**

 $\emptyset$ ...}

\enquote{Text in Anführungszeichen}

\foreignquote{Sprache}{...}

\foreignquote{french}{Text in franz. Anführungszeichen}

\blockquote{ ... }

\blockquote{Ein sehr langer Text, ...}

### **Hinweis**

Standardwert: Wenn der Text mehr wie 3 Linien umfasst, wird das Zitat als abgesetzter Block dargestellt.

## Mehr Befehle

## \textquote[Quelle][Punkt]{lnhalt}

```
\textquote{nur ein Test}\\
\textquote[][.] {nur ein Test}\\
\textquote[Doe 50 v. Chr., S. 4] {nur ein Test}\\
\textquote[{\cite[S. 4]{doe}}]{nur ein Test}\\
```

```
..nur ein Test"
"nur ein Test."
"nur ein Test" (Doe 50 v. Chr., S. 4)
"nur ein Test" ([Doe, S. 4])
```
### **Hinweis**

Wenn die Punkt Option verwendet wird, muss die Quellen Option gesetzt werden, wenn auch nur leer [].

Erstes und letztes LATFX Beispiel., John Doe 50 v.Chr. 晶

textquote andere Sprache

\foreigntextquote{Sprache}[Quelle][Punkt]{Inhalt}

\blockquote[Quelle][Punkt]{Inhalt}

\blockquote[\cite[S. 4]{doe}}]{Ein sehr langer Text}

\foreignblockquote{Sprache}[Quelle][Punkt]{Inhalt}

\foreignblockquote{french}[\cite[S. 4]{doe}}]{Ein ...}

## Zitatdesign

### Design

\setquotestyle[Variante]{Zitatdesign/Sprache}

#### deutsch

\setquotestyle[guillemets]{german} \enquote{Guillemets} »Guillemets«

\setquotestyle[swiss]{german} \enquote{Swiss} «Swiss»

\setquotestyle[quotes]{german} \enquote{Wörtlich} "Wörtlich"

## Biblatex Einstieg

#### Paket

Mit \usepackage[Optionen]{biblatex} wird es eingebunden.

### Unterschiede zu bisher

- $\triangleright$  Stil wird als Paket Option gesetzt.
- $\triangleright$  DB muss keine .bib Datei sein.
- ▶ Laden der DB und Erstellung des Literaturverzeichnis.
- $\blacktriangleright$  Verarbeitung der DB.

## **Beispiel**

```
\documentclass{article}
 ...
\usepackage[ngerman]{babel}
\usepackage[babel, german=quotes]{csquotes}
...
\usepackage[style=alphabetic]{biblatex}
...
\addbibresource{Literatur.bib}
...
\begin{document}
...
\cite{Kuerzel1} und vielleicht auch etwas aus \cite{Kuerzel2} ...
...
\printbibliography
\end{document}
```
## Beispiel 2

### Stil festlegen

\usepackage[style=alphabetic]{biblatex}

## DB einfügen

\addbibresource{Literatur.bib} Vor \begin{document} und mit Dateiendung!

Erstellung des Literaturverzeichnis

\printbibliography

Verarbeitung der DB biber

# Stile (Standard)

## numeric & alphabetic [1] & [Doe50]

authoryear

Doe 50

## authortitle

Doe, Erstes und letztes LAT<sub>F</sub>X Beispiel.

#### verbose

Doe, Erstes und letztes LAT<sub>F</sub>X Beispiel. Und noch mehr ...

### reading

Doe, Erstes und letztes LATEX Beispiel. Wie authortitle nur das LV sieht anders aus.

#### draft

book **doe** Typ und Kürzel der Quelle

## weitere Stile

 $\cdots$ 

biblatex-apa  $-$  BiblAT<sub>F</sub>X citation and reference style for APA

geschichtsfrkl - BibLATEX style for historians History Faculty of the University of Freiburg

biblatex-chicago – Chicago style files for BiblAT $\overrightarrow{F}X$ 

biblatex-nejm –  $BibBT_FX$  style for the New England Journal of Medicine (NEJM)

biblatex-phys  $-$  A BiblAT<sub>F</sub>X implementation of the AIP and APS bibliography style

# Befehle (Auswahl)

\cite[Praefix][Suffix]{Kuerzel} Je nach Stil wird der Beleg mit eckige Klammer versehen oder ohne Klammern.

- \parencite[Praefix][Suffix]{Kuerzel} Je nach Stil eckige bezeihungsweise runde Klammer um den Beleg.
- \footcite[Praefix][Suffix]{Kuerzel} Erstellt eine Fußnote mit dem Beleg.

\textcite[Praefix][Suffix]{Kuerzel} Ein Teil des Belegs, zum Beispiel der Autor, ist ungeklammert und kann daher im Text verwendet werden. Je nach Stil eckige bezeihungsweise runde Klammer um den Beleg.

. . .

# Befehle (Auswahl 2)

\fullcite{} Erstellt ein Komplettzitat wie im Literaturverzeichnis \footfullcite{} Erstellt ein Komplettzitat, wie im Literaturverzeichnis, in einer Fußnote \citeauthor{} Gibt den oder die Autoren der zitierten Quelle aus. \citetitle{} Gibt den Title der Quelle aus. \citeyear{} Gibt das Jahr der Quelle aus.

. . .

Optionen (Auswahl) backend bibtex oder biber style Viele verschiede Stile möglich. sorting Sortierung nty (Name Titel Jahr), nyt, nyvt, none, . . . . abbreviate true oder false. maxbibnames Anzahl der maximalen Autorenanzahl. isbn true oder false. url true oder false. doi true oder false. backref true oder false. backrefstyle none, all+, two, two+, three oder three+.

. . .

Beispiel backend=biber

## Apa Beispiel

```
\documentclass...
...
%\usepackage[babel, german=quotes]{csquotes}
\usepackage[babel,german=guillemets]{csquotes}
\usepackage[
backend=biber,
style=apa
]{biblatex}
\DeclareLanguageMapping{german}{german-apa}
\addbibresource{Literatur.bib}
\setlength{\bibitemsep}{1em}
...
\begin{document}
...
\cite{Kuerzel1} was auch immer ...
...
\printbibliography
```
## Verarbeitung – biber

#### biber

Nachfolger von BibTEX – Löst alle bekannten BibTEX Probleme

biblatex biblatex und biber zusammen verwenden!

## Konsole

- 1. pdflatex Test.tex
- 2. biber Test
- 3. pdflatex Test.tex
- 4. pdflatex Test.tex

## MultiBibs mit Biblatex

### Paket

Kein zusätzliches Paket benötigt.

#### n-Verzeichnisse

Nach type und oder (not)keyword sortiert.

### Zitat für n-tes Verzeichnis Keine Änderung nötig.

### n-tes Verzeichnis einfügen

\printbibliography[type=..,notkeyword=..., title={Titel}]

## Multibib mit biblatex Beispiel

```
\documentclass...
..
\usepackage[backend=bibtex, defernumbers=true]{biblatex}
\addbibresource{Literatur.bib}
\begin{document}
...
Viele Beispiele die in \LaTeX{} online sind, sind seit langem
bekannt.~\cite{doe} Es gab kaum Neuerungen.~\cite{doe2}
Wobei es auch neuere Ansätze gibt.~\cite{doe3}
...
\printbibliography[type=book, heading=bibliography,
    notkeyword=grau, title={Bücher}]
```

```
\printbibliography[type=article, heading=subbibliography,
   title={Artikel}]
```

```
\printbibliography[heading=subbibliography,keyword=grau,
  title={Graue Literatur}]
\end{document}
```
## Hinweise

### Versionskonflikte

Nicht alle biblatex und biber Versionen sind miteinander kompatibel.

## Kein Zitat – kein Literaturverzeichnis

Auch bei biblatex wird das Literaturverzeichnis erst angelegt, wenn etwas zitiert wurde. Lösung: \nocite{\*}

#### Leerzeilen

Keine Leerzeilen zwischen den Optionen.

### Fachspezifische Stile

Möglichst wenige eigene Optionen setzen.
## Pause

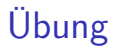

Als Übung erstellen wir gemeinsam eine Vorlage die